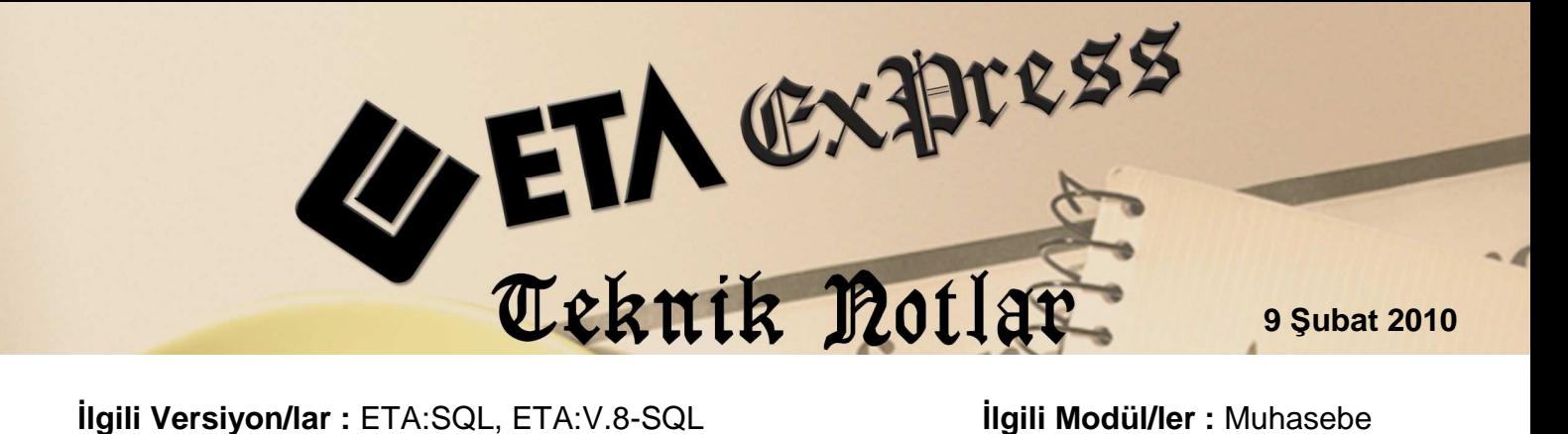

## **MUHASEBE FİŞİNDE HIZLI HESAP SEÇ**İ**M**İ

Hızlı hesap seçimi özelliği ile muhasebe fişlerini daha pratik ve hızlı oluşturabilirsiniz. Hızlı hesap seçimi özelliği, muhasebe fişlerinde her hangi bir tuşa basmadan, hesap kodu yada hesap adı yazarak hesap seçim imkanı sağlar.

Hızlı Hesap seçiminin aktif edilmesi için, Muhasebe modülü Servis-Sabit tanımlar-Parametreler –Ek Parametreler 'de bulunan "Hızlı hesap kodu/Ünvanı arama" parametresi seçili olmalıdır.

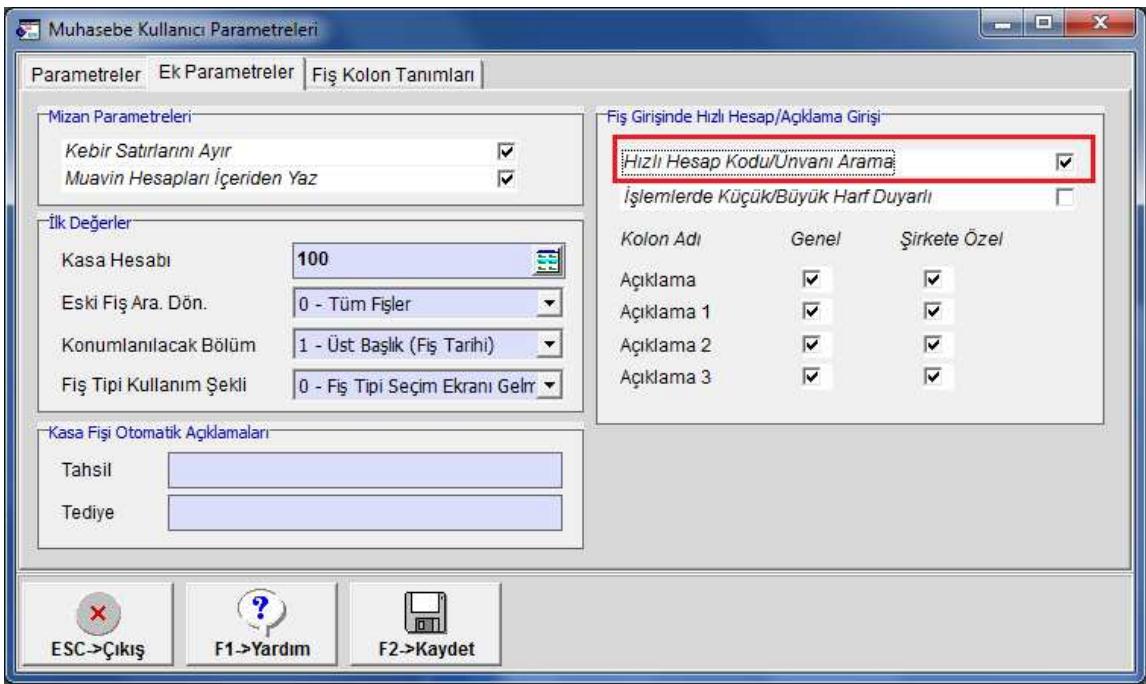

Ekran1: Muhasebe Kullanıcı Parametreleri

Bu parametre işaretlendikten sonra muhasebe fişinde Hesap kodu sahasında "hesap kodu veya hesap adı" yazıldığı anda hesap seçimi ekranı otomatik açılır ve buradan kolay bir şekilde istenen hesap seçilir.

## **Hızlı hesap kodu seçimi 2 şekilde uygulanabilir.**

1- Hesap kodu alanında, herhangi bir rakam yazılırsa, hesaplar yazım sırasına göre, önce kebir hesap, daha sonra muavin hesap olarak listelenir. Örneğin; Hesap Kodu sahasında 120 yazıldığında, 120 ve daha sonra gelen kodlar ekranda listelenir.

| Muhasebe [ SEMINER ŞİRKETİ/2011 ] - [ 1-MAHSUP { Ref.No:0 ] ]                  |                   |                                                                   | $-1$<br>$\mathbf{x}$ |
|--------------------------------------------------------------------------------|-------------------|-------------------------------------------------------------------|----------------------|
| Elesap Plani Muhasebe Fişi Raporlar Servis Yardımcı İşlemler Pencereler Yardım |                   |                                                                   |                      |
| 9 . 3 . 6 . 6 . 8 . 8 . 8 .                                                    |                   |                                                                   |                      |
| F11->Onc. F12->Son.                                                            |                   |                                                                   |                      |
| Fiş Bilgileri Düzenleme Döviz Bilgileri Bağlı Hesap Seçimi<br>Özel Kodlar      |                   |                                                                   |                      |
| $\Box$<br>28/11/2011<br>Fiş Ö.K.1<br>Fiş Tarihi                                |                   |                                                                   |                      |
| Fiş No<br>Fiş Ö.K.2                                                            | Hesap Kodu 120    | Hesap Adı                                                         |                      |
| Fis Ö.K.3<br>Yev.No                                                            | <b>HESAP KODU</b> | <b>HESAP ÜNVANI</b><br>$\blacktriangle$                           |                      |
|                                                                                | 120               | <b>ALICILAR</b>                                                   |                      |
| <b>EVRAK TARIHI</b><br><b>HESAP KODU EVRAK NO</b><br>圖                         | 120 001           | <b>MIKTAR</b><br>$-CAK$<br><b>OZEL KOD</b><br>EREN GIDA LTD. STİ. |                      |
| 国<br>1                                                                         | 120 002           | <b>ATILIM GIDA</b>                                                |                      |
| $\overline{2}$<br>$\overline{\mathbf{3}}$                                      | 120 003           | YILMAZLAR LTD. STİ.                                               |                      |
| $\overline{4}$                                                                 | 120 004           | <b>SEHER GIDA</b>                                                 |                      |
| 5                                                                              | 120 005           | <b>SAHIN GIDA</b>                                                 |                      |
| $6\overline{6}$                                                                | 120 006           | YILDIZ LTD.                                                       |                      |
| I7                                                                             | 120 007           | <b>KAYA TİCARET</b>                                               |                      |
| $\overline{\mathbf{g}}$                                                        | 120 008           | <b>KOZA TİCARET</b>                                               |                      |
| $\overline{9}$                                                                 | 120 009           | <b>KARDE ŞLER GIDA</b>                                            |                      |
| 10                                                                             | 120 010           | AK TICARET                                                        |                      |
|                                                                                | 120 012           | <b>TEPE GIDA</b>                                                  |                      |
|                                                                                | 120 013           | <b>MERT TİCARET</b>                                               |                      |
|                                                                                | 120 014           | <b>EYÜP TİCARET</b>                                               |                      |
|                                                                                | 120 015           | <b>ABC LTD</b>                                                    |                      |
|                                                                                | 120 016           | YILDIRAN TİCARET LTD.ŞTİ.                                         |                      |
|                                                                                | 120 017           | AKÇANLAR GIDA YAPI LTD. ŞTİ.                                      |                      |
|                                                                                | 120 018           | <b>AYDIN ELEKTRONIK</b>                                           |                      |
|                                                                                | 120 019           | <b>KADIR TICARET</b>                                              |                      |
|                                                                                | 120 020           | <b>VADE TICARET</b>                                               |                      |
|                                                                                |                   | $\left( \mathbf{?}\right)$                                        |                      |
|                                                                                | $\mathbf{x}$      | $\checkmark$                                                      |                      |
| BORÇ<br>ALACAK                                                                 | ESC->Cikis        | F1->Yardım<br>F <sub>2</sub> >Tamam<br>ALACAK<br>BORC             |                      |
|                                                                                |                   | 0.00<br>0.00<br><b>TL Fark</b>                                    |                      |
|                                                                                |                   | Döviz<br>0.00<br>0.00                                             |                      |
|                                                                                |                   | Miktar<br>0.000<br>0.000                                          |                      |
|                                                                                |                   |                                                                   |                      |

Ekran 2: Hesap koduna göre hesap seçimi

2- Hesap kodu alanında, Hesap adı yazılırsa hesap unvanlarına göre liste gelir. Örneğin; Hesap Kodu sahasında, KDV yazıldığında hesap unvanları içinde KDV geçenler ekrana gelir.

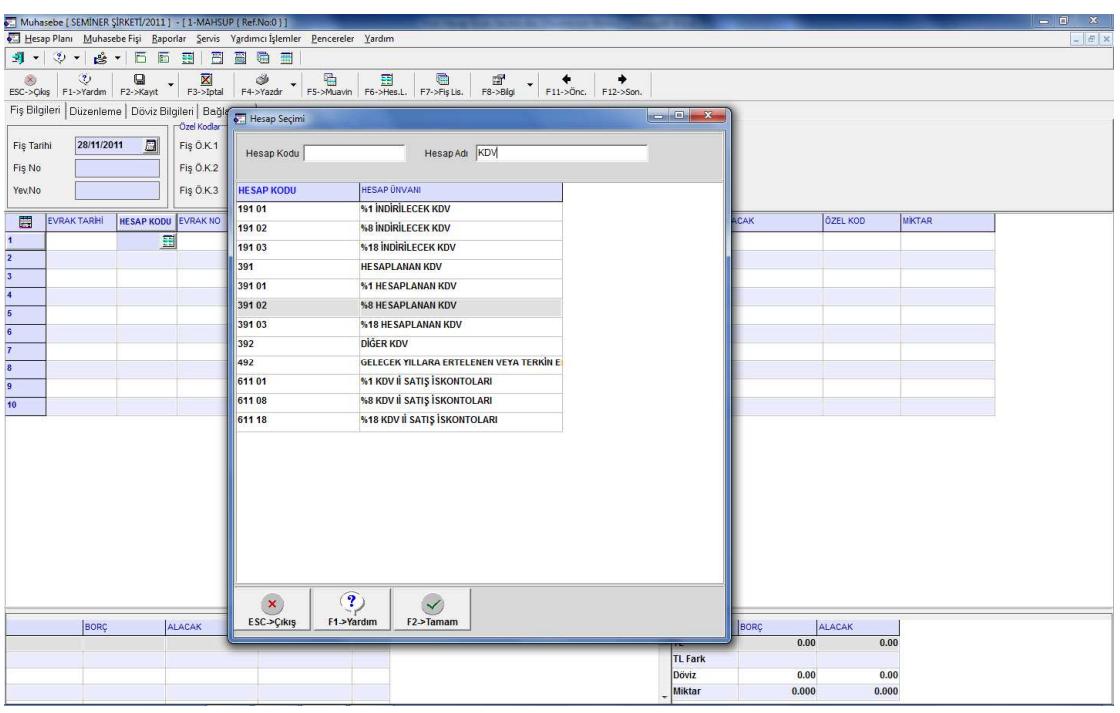

Ekran 3: Hesap adına göre hesap seçimi

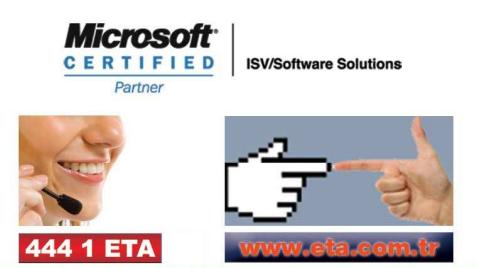